# PRIMERGY TX100 S1 ご使用上の注意

このたびは、弊社の製品をお買い上げいただきまして、誠にありがとうございます。本製品 に添付されておりますマニュアル類の内容に追加および訂正事項がございましたので、ここに 謹んでお詫び申し上げますとともに、マニュアルをご覧になる場合に下記に示します内容を合 わせてお読みくださるようお願いいたします。

2009 年 8 月

富士通株式会社

#### 1. 「PRIMERGY TX100 S1 はじめにお読みください:B7FH-6321-01」への更新事項

5. OS を開封する 「■Windows Server 2003 R2 の場合」(関連ページ 5)

追記

 $\overline{a}$ 

 OS インストールタイプの開封情報で IP アドレスを指定した場合でも、IP アドレスは 設定されません。インストール後、別途 IP アドレスの設定を行ってください。

#### 2. 「ソフトウェアガイド:B7FH-6161-01」への更新事項

2 章 「2.3.2 SVIM のご使用にあたって (関連ページ 32)

訂正

誤)■フロッピーディスクの用意

SVIM を使用して OS をインストールする場合、設定した情報をコンフィグレーションファイ ルとしてフロッピーディスクに保存できます。保存したコンフィグレーションファイルは、 「2.2.2 再インストールする場合」(→ P.27)や、「2.2.3 2 台目以降にインストールする場 合」 (→ P.29)で、利用できます。 コンフィグレーションファイルをフロッピーディスク に保存する場合は、フォーマット済み のフロッピーディスクを 1 枚用意してください。

正)■フロッピーディスク/USB メモリの用意

SVIM を使用して OS をインストールする場合、設定した情報をコンフィグレーションファイ ルとしてフロッピーディスク、USB メモリに保存できます。保存したコンフィグレーションフ ァイルは、 「2.2.2 再インストールする場合」(→ P.27)や、「2.2.3 2 台目以降にインスト ールする場合」 (→ P.29)で、利用できます。 コンフィグレーションファイルをフロッピ ーディスクに保存する場合は、フォーマット済み のフロッピーディスクを 1 枚用意してくだ さい。

### 18 重要

Windows Server 2008(32-bit)をインストールする場合、あらかじめ BIOS の Boot メニューに て USB メモリデバイスを外す必要があります。 変更を行わない場合、自動インストールが途中で止まってしまいます。必ず変更してください。 Windows Server 2008 をインストール後は、設定を元に戻してください。

お使いのサーバで使用可能な USB フロッピーディスクドライブ、USB メモリについては、 「PRIMERGY」ページの「システム構成図」

(http://primeserver.fujitsu.com/primergy/system.html)をご覧ください。

3 章 「3.3.2 リモートインストールを行うための要件 (関連ページ 60) ■PXE サーバ/リモートリソースサーバの要件

追記

## 8重要

V4.80 より古いバージョンの ServerView Operation Manager(ServerView Console を含む)が インストールされたサーバを PXE サーバとして利用できません。

3 章 「3.3.3 PXE サーバの準備(関連ページ 69)

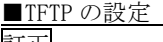

訂正 誤)

> 1. TFTP のフォルダ (初期設定の場合 C:\Program Files\Fujitsu\DeploymentService\tftp) を 選択します。

正)

1.TFTP のフォルダ (初期設定の場合 C:\Program Files\Fujitsu\ServerView Suite\ DeploymentService\tftp)を選択します。

付録「A 本体仕様」(関連ページ 120) ■各型名における仕様

追記

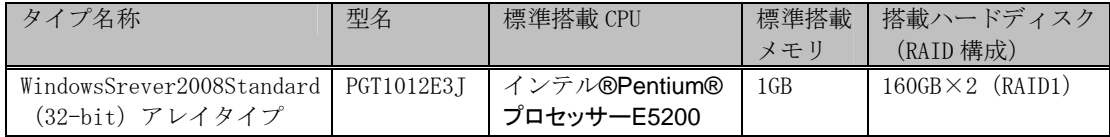

-以上-